# *COM Corner:* **CoPourri**

*by Steve Teixeira*

*Potpourri*

*Pronunciation: "pO-pu-'rE Function: noun Etymology: French pot pourri, literally, rotten pot Date: 1749 1: a mixture of flowers, herbs, and spices that is usually kept in a jar and used for scent 2: a miscellaneous collection: MEDLEY*

### *CoPourri*

*Pronunciation: "kO-pu-'rE Function: noun Etymology: English COM, French pourri, literally, COM pot Date: 1999 1: A miscellaneous collection of COM tips derived from the questions of COM developers and readers of The Delphi Magazine 2: COM tips that smell nice*

**Let a lot of COM questions from**<br>**Little and the set of this magazine and** readers of this magazine and visitors to Borland's newsgroups. Often, there are so many that I can't always respond to every query, but I try to make up for it by keeping track of questions and answering them in this column. Many of these questions don't merit an entire column, so I like to periodically set out a fresh batch of CoPourri and address several issues in a single column. I hope you enjoy the collection I have set out this month, as I cover how to tell whether an ActiveX control is in run or design mode, how to implement multiple IDispatches on a single automation object, and

### ➤ *Listing 1*

how to use the Running Object Table (ROT).

## **The Running Man**

Determining whether a component is operating in run or design mode is something that VCL component developers take for granted. As you probably know this can be accomplished simply by checking the ComponentState set property for the csDesigning member. What about us ActiveX control developers? Is it possible for us to easily determine whether an ActiveX control is currently operating in run or in design mode? The answer is yes, but it's not quite so straightforward.

The first step on the path to achieving this ActiveX version of

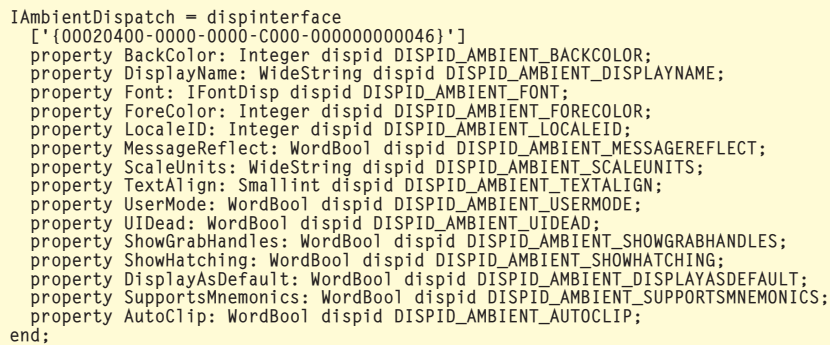

self awareness is to obtain some interface for the COM object that implements the container for the ActiveX control. The most convenient container interface accessible to you from within an ActiveX control is IOleClientSite, which can be obtained by Query-Interfacing yourself for IOle-Object and then calling the IOleObject.GetClientSite method. Once you have this interface into the container object, you can QueryInterface it for IAmbient-Dispatch. IAmbientDispatch is a dispinterface that provides you with all kinds of great information on the control's current operating environment, and is defined in the AxCtrls unit as shown in Listing 1.

In particular, we are interested in the UserMode property. When this property is True, the control is in run mode, and when False, the control is in design mode. The IsControlRunning function in Listing 2 consolidates these steps.

Note that this method is called differently depending on whether you are using it from an ActiveX control or an ActiveForm. From an ActiveX control, you simply pass Self to IsControlRunning, since the IOleObject implementation lives in the TActiveXControl class:

However, the IOleObject implementation for an ActiveForm resides in the ActiveForm's Active-FormControl property. Therefore, the call from an ActiveForm would look more like this:

```
if IsControlRunning(
 ActiveFormControl) then
    ... // from an ActiveForm
```
As a simple example, I added the IsControlRunning function to an ActiveForm project, and put these lines in the PaintEvent method for my ActiveForm:

```
if IsControlRunning(
  ActiveFormControl) then
 Color := clBlue
else
  Color := clRed;
```
if IsControlRunning(Self) then ... // from ActiveX control

The idea here is that the form should appear blue when the ActiveForm is in run mode and red when the ActiveForm is in design mode. Figures 1 and 2 demonstrate the effectiveness of this technique.

One gotcha with this approach is that it cannot be used from<br>within the Initialize and the Initialize and InitializeControl methods, because they are executed before the client site is property initialized. Therefore, you'll have to call IsControlRunning in a method that is called after the client site is initialized, as in my example.

#### **Multiple IDispatches?**

One of the whole points of COM is the ability to surface multiple

➤ *Listing 2*

function IsControlRunning(Control: IUnknown): Boolean; var OleObj: IOleObject; Site: IOleClientSite; begin Result := True;<br>// Get control's IOleObject pointer. From that, get container's<br>// IOleClientSite. From that, get IAmbientDispatch.<br>if (Control.QueryInterface(IOleObject, OleObj) = S\_OK) and<br>(OleObj.GetClientSite(Site) = S end;

interfaces from a single object. This enables object implementers to provide multiple well-defined means for manipulating an object's properties and behavior. We already know that multiple interfaces on a single object work fine, because every automation object you create supports at least IUnknown and IDispatch. However, what happens when you wish to support more than one IDispatch interface on a single object?

Well, when you're working with early-bound interfaces, this kind of thing works swimmingly: your compiler generates vtables for all of the interfaces in your object, your clients query for those interfaces to receive the vtables, your clients call via those vtables, things just seem to go according to

plan! However, throw a little late binding into the mix and suddenly things are not going quite so swell as before.

➤ *Below: Figure 1 Bottom: Figure 2*

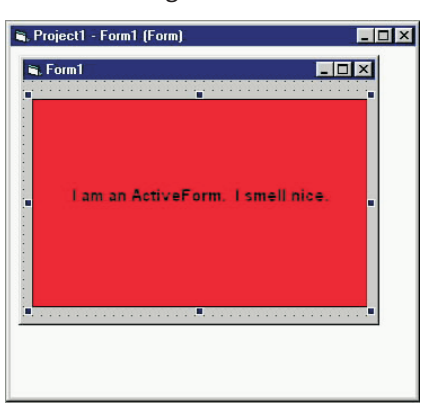

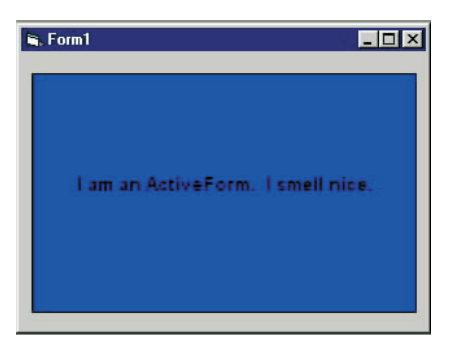

```
\Gammauuid(94ED6F09-5C0D-40BA-BC06-0069D77719AF),
  version(1.0),
helpstring("Project1 Library")
]
library Project1
{
  importlib("StdOle2.Tlb");
importlib("STDVCL40.DLL");
  \Gammauuid(7E34A054-0931-405D-8D72-11F01C3AFD55),
     version(1.0),
     helpstring("Dispatch interface for MultiObj Object"),
     dual,
    oleautomation
  ]
   interface IMultiObj: IDispatch
  {
     [id(0x00000001)]<br>HRESULT _stdcall SomeMethod( void );
  };
  \Gamma
```

```
➤ Listing 3 procedure TMultiObj.OtherMethod;
begin
ShowMessage('OtherMethod was called');
end;
procedure TMultiObj.SomeMethod;
begin
ShowMessage('SomeMethod was called');
end;
```

```
➤ Listing 4
```
To illustrate, imagine a Delphi Automation object defined as shown in Listing 3 (copied from the type library editor).

As you can see, the coclass is called MultiObj, and it supports two IDispatch descendants, IMultiObj and ISecondIntf. These interfaces each have one method, SomeMethod and OtherMethod, respectively. The implementation for these methods simply shows a dialog, as you can see in Listing 4

In creating a client project for this Automation server, a few lines of code on a button click will suffice:

### ➤ *Figure 3*

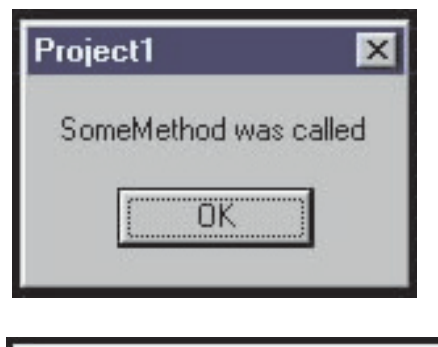

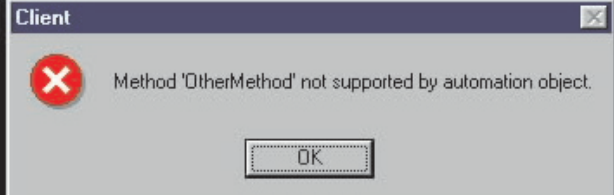

```
uuid(D407D6A0-88D2-4BBF-8B1E-EE44C3C7CA8C),
     version(1.0),
     dual,
     oleautomation
  \overline{1}interface ISecondIntf: IDispatch
   {
     [id(0x00000001)]<br>HRESULT _stdcall OtherMethod( void );
   };
[
     uuid(CAB19A4E-73ED-4D3A-83AB-01AFE4BD3394),
     version(1.0),
helpstring("MultiObj Object")
  \overline{1}coclass MultiObj
   {
     [default] interface IMultiObj;
interface ISecondIntf;
  };
};
```
some developer confusion, and I'm certain this is one of the things COM guru Don Box had in mind when he referred to the 'general cruftiness of all things IDispatch'.

Unfortunately, there isn't a way to defeat this problem. However, it is possible to control which interface you wish to make accessible via early binding. You do this by marking the interface you wish to be early-bindable as the 'default' interface of the coclass in the type library editor.

### **Brain ROT**

A common question among Delphi COM developers is, 'Why can't I get to my running Delphi Automation server using the GetActiveObject API?'

The answer to this is: 'Because Delphi applications do not automatically add themselves to the list that GetActiveObject looks into'. That list is known as the Running Object Table, or ROT for short. Applications can register COM objects into the ROT using the RegisterClassObject API. Once that is done, the registered COM object will be accessible to other processes on the same machine using the GetActiveObject API.

Listing 5 shows a simple Automation server that registers itself with the ROT. Notice that the object also cleans up after itself by calling RevokeActiveObject prior to its destruction. The client code for connecting to this server is shown in Listing 6. Figure 5 shows the server application running alongside a couple of clients.

Sender: TObject); var V: OleVariant; begin V := CoMultiObj.Create; V.SomeMethod; end;

procedure TForm1.Button1Click(

As you can see, this client uses early binding to call the method of the IMultiObj interface of the Automation server. The results of clicking the button are shown in Figure 3.

Modifying the client to call a method of the method of the ISecondIntf interface requires only changing the line which calls SomeMethod to call OtherMethod:

V.OtherMethod;

After making the change, the result of compiling, running, and clicking the button is shown in Figure 4.

This simple experiment illustrates the fact that you can only call methods of one of the IDispatch interfaces through late binding. The problem here is that

> COM only supports one late-bound IDispatch interface per object. This can definitely make for

➤ *Figure 4*

```
unit SrvMain;
interface
uses ComObj, ActiveX, Srv_TLB, StdVcl;
type
TRegObj = class(TAutoObject, IRegObj)
   private
FRegCookie: Integer;
protected
   procedure AddString(const Value: WideString); safecall;
public
destructor Destroy; override;
procedure Initialize; override;
  end;
implementation
uses ComServ, Dialogs, SrvU;
{ReqObj}destructor TRegObj.Destroy;
begin
```
### ➤ *Listing 5*

I hope you enjoyed this month's CoPourri. Keep sending me those COM questions, and I'll pick the best and publish the answers in *COM Corner*.

Steve Teixeira is VP of software development of DeVries Data Systems (www.dvdata.com), an interactive architect firm based in Silicon Valley. You can email Steve at steve@dvdata.com. Thanks to Merriam-Webster's WWWebster Dictionary at www.m-w.com for the nice definition of potpourri.

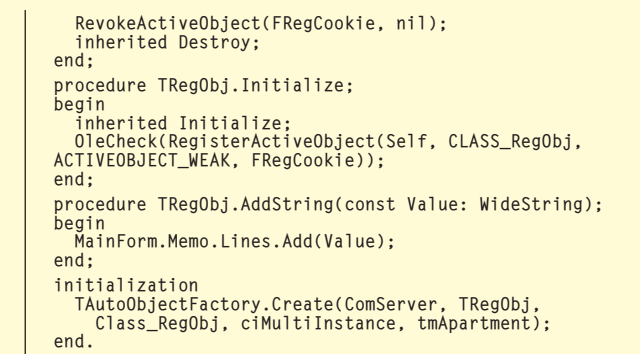

procedure TMainForm.FormCreate(Sender: TObject); var Unk: IUnknown; begin if Succeeded(GetActiveObject(CLASS\_RegObj, nil, Unk)) and (Unk <> nil) then FSrv := Unk as IRegObj else FSrv := CoRegObj.Create; end;

### ➤ *Listing 6*

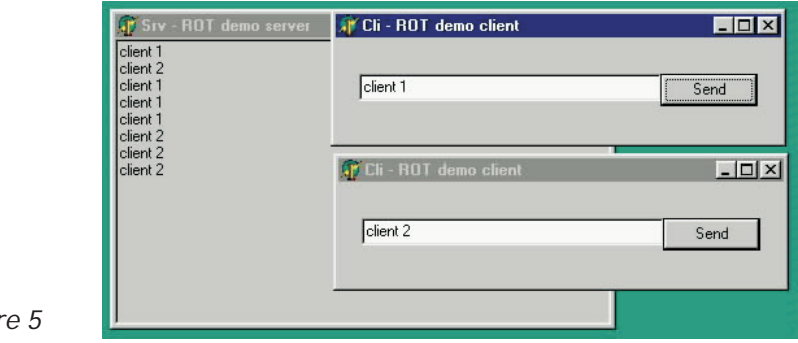

▶ *Figur*